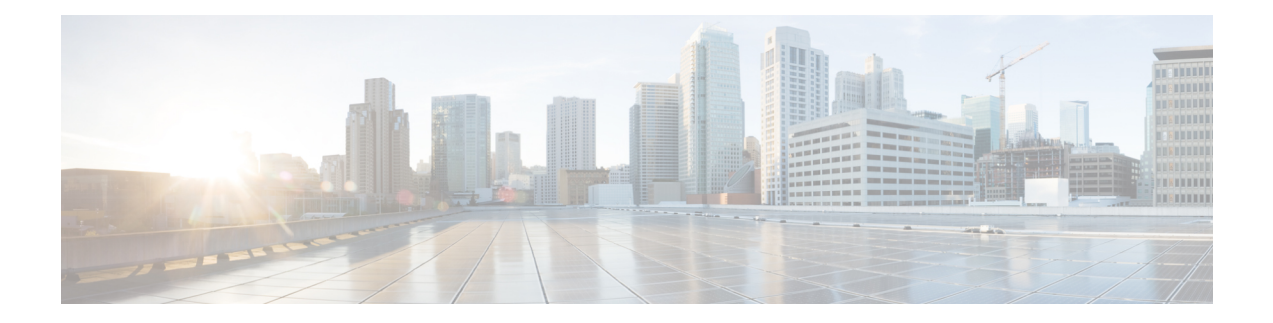

# **GRE Tunnel Interface Commands**

This module describes the command line interface (CLI) commands for configuring GRE tunnel interfaces on the Cisco 8000 Series Routers.

For information on configuring GRE tunnels, see the *Interface and Hardware Component Configuration Guide for Cisco 8000 Series Routers*.

- [hw-module](#page-1-0) profile cef ttl tunnel-ip decrement disable, on page 2
- interface [tunnel-ip,](#page-2-0) on page 3
- [tunnel](#page-3-0) mode, on page 4
- tunnel [source,](#page-4-0) on page 5
- tunnel [destination,](#page-5-0) on page 6

### <span id="page-1-0"></span>**hw-module profile cef ttl tunnel-ip decrement disable**

To disable the decrement of TTL value of inner payload header of an IP-in-IP packet, use the **hw-module profile cef ttl tunnel-ip decrement disable** command in XR Config mode.

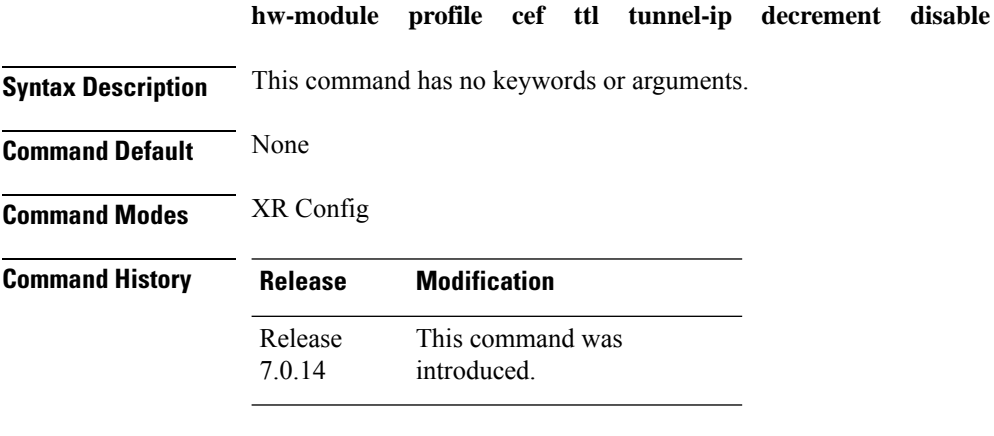

**Usage Guidelines** No specific guidelines impact the use of this command.

#### **Example**

The following example shows how you can disable the decrement of TTL value of inner payload header of an IP-in-IP packet.

```
Router# configure
Router(config)# hw-module profile cef ttl tunnel-ip decrement disable
Router(config)# commit
Thu Jun 11 08:43:52.343 UTC
LC/0/0/CPU0:Jun 11 08:43:52.505 UTC: npu_drvr[204]:
%FABRIC-NPU_DRVR-3-HW_MODULE_PROFILE_TTL_CHASSIS_CFG_CHANGED : Hw-module profile ttl config
changed. Behaviour of IPinIP tunnel's inner header ttl decrement will be changed.
```
## <span id="page-2-0"></span>**interface tunnel-ip**

Configures an IP-in-IP tunnel interface.

To remove this configuration, use the **no** prefix of the command.

**interface tunnel-ip** *id* **no interface tunnel-ip** *id*

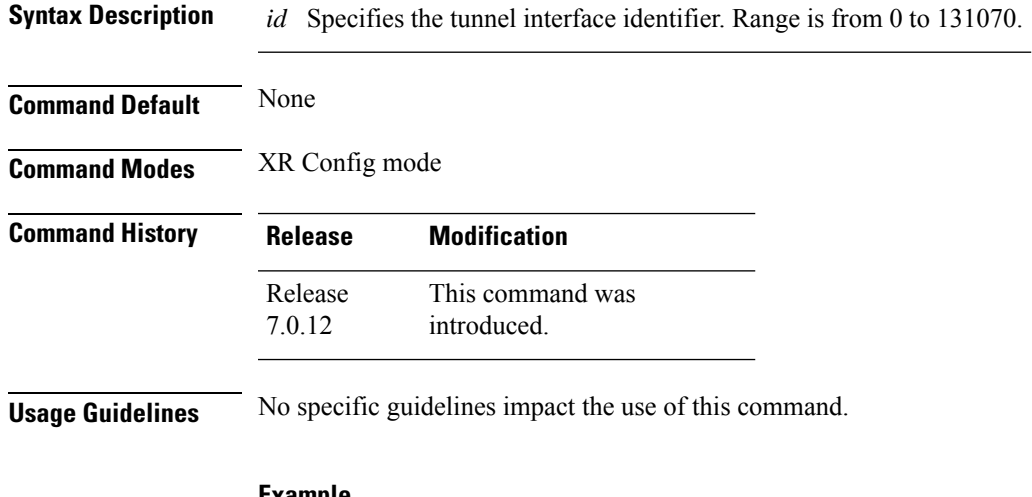

#### **Example**

The following example shows how you can configure an IP-in-IP tunnel interface.

```
RP/0/RP0/CPU0:router(config)# interface tunnel-ip 10
RP/0/RP0/CPU0:router(config-if)# ipv4 unnumbered loopback 20
RP/0/RP0/CPU0:router(config-if)# tunnel mode ipv4 decap
RP/0/RP0/CPU0:router(config-if)# tunnel source loopback 0
RP/0/RP0/CPU0:router(config-if)# tunnel destination 50.10.1.2/32
```
### <span id="page-3-0"></span>**tunnel mode**

Configures the mode of encapsulation for the tunnel interface.

To remove this configuration, use the **no** prefix of the command.

```
tunnel mode { gre { ipv4 | ipv6 } [ decap ] | ipv4 [ decap ] | ipv6 [ decap ] }
no tunnel mode { gre { ipv4 | ipv6 } [ decap ] | ipv4 [ decap ] | ipv6 [ decap ]
}
```
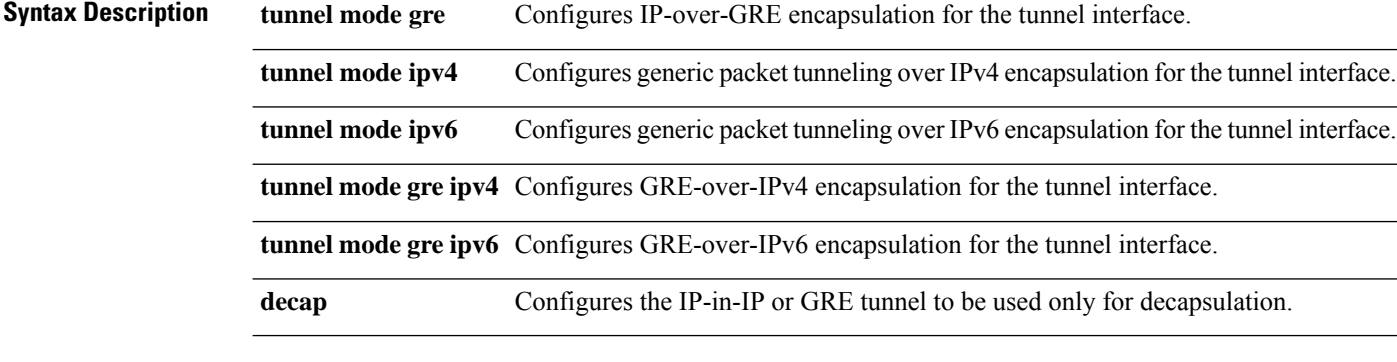

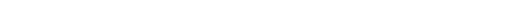

**Command Default** None

**Command Modes** Tunnel interface configuration mode

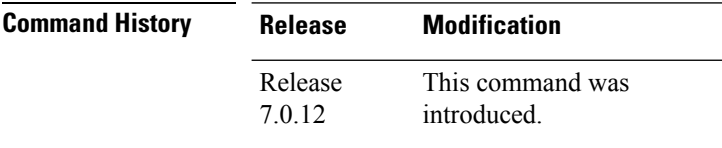

**Usage Guidelines** No specific guidelines impact the use of this command.

#### **Example**

The following example shows how you can configure the tunnel mode for an IP-in-IPtunnel interface.

RP/0/RP0/CPU0:router(config)# **interface tunnel-ip 10** RP/0/RP0/CPU0:router(config-if)# **ipv4 unnumbered loopback 20** RP/0/RP0/CPU0:router(config-if)# **tunnel mode ipv4 decap** RP/0/RP0/CPU0:router(config-if)# **tunnel source loopback 0** RP/0/RP0/CPU0:router(config-if)# **tunnel destination 50.10.1.2/32**

### <span id="page-4-0"></span>**tunnel source**

Configures the source IP address for a tunnel interface.

To remove this configuration, use the **no** prefix of the command.

**tunnel source** {*ipv4-address* | *interface-type interface-number* } **no tunnel source** {*ipv4-address* | *interface-type interface-number* }

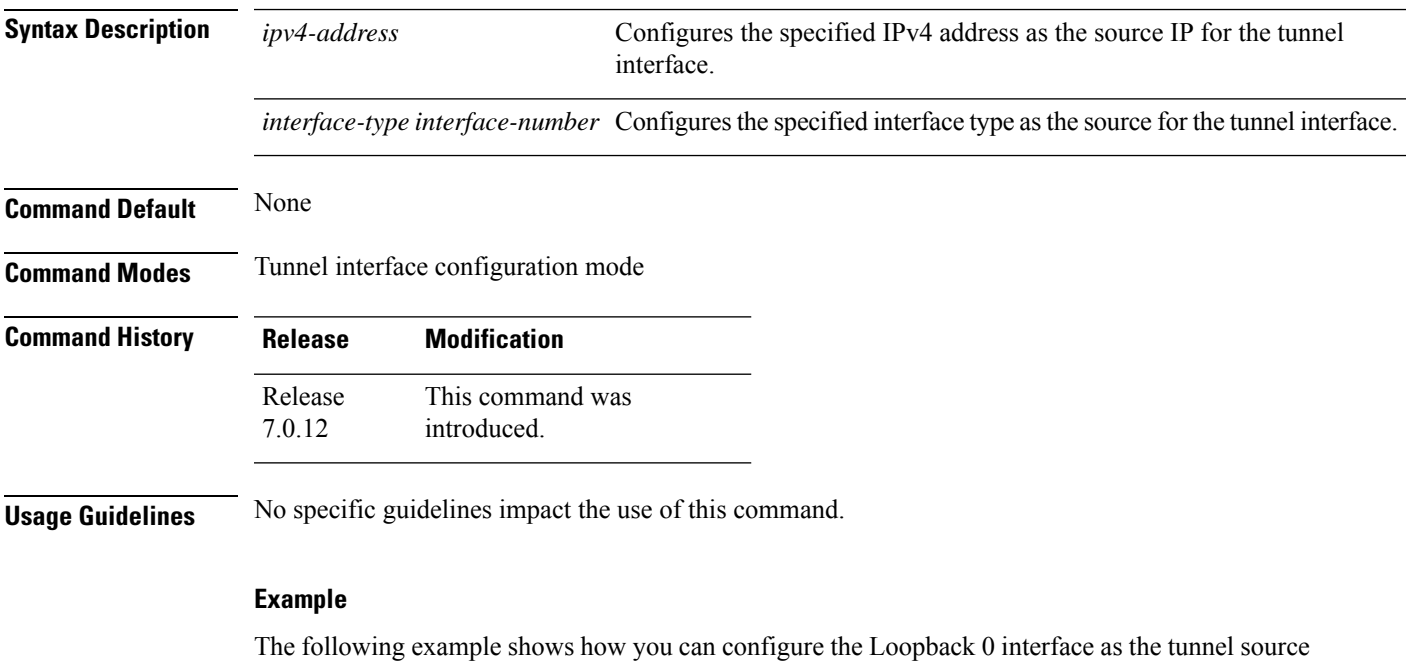

for an IP-in-IP tunnel interface.

```
RP/0/RP0/CPU0:router(config)# interface tunnel-ip 10
RP/0/RP0/CPU0:router(config-if)# ipv4 unnumbered loopback 20
RP/0/RP0/CPU0:router(config-if)# tunnel mode ipv4 decap
RP/0/RP0/CPU0:router(config-if)# tunnel source loopback 0
RP/0/RP0/CPU0:router(config-if)# tunnel destination 50.10.1.2/32
```
# <span id="page-5-0"></span>**tunnel destination**

Configures the tunnel destination for the tunnel interface.

To remove this configuration, use the **no** prefix of the command.

**tunnel destination** {*ipv4-address* | *ipv4 address/subnet-mask* | *ipv6-address* } **no tunnel destination** {*ipv4-address* | *ipv4 address/subnet-mask* | *ipv6-address* }

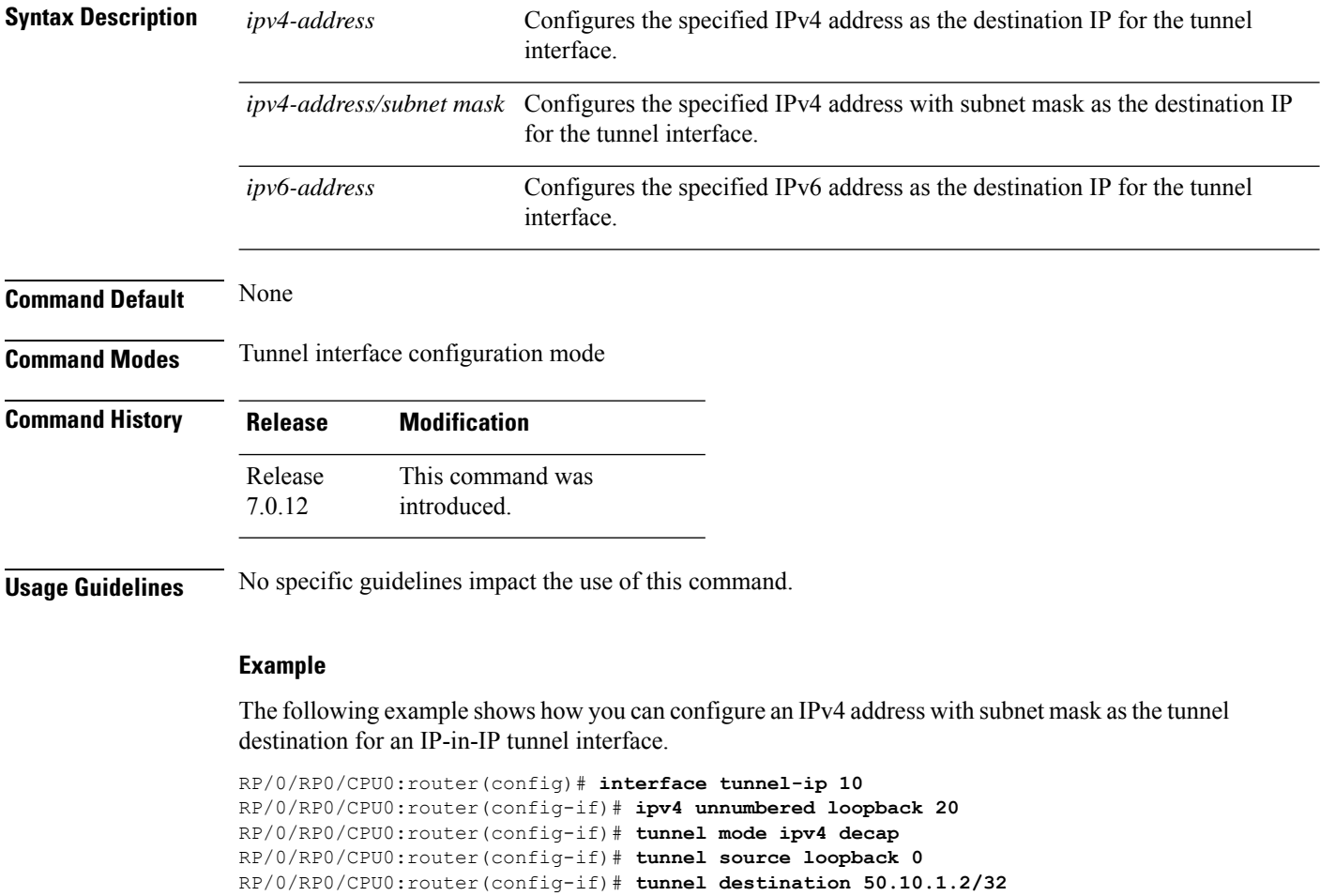